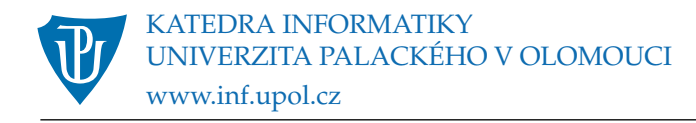

# **Paradigmata programování 2 Klávesové zkratky v LispWorks**

verze z 27. února 2019

Editor v LispWorks funguje na základě příkazů, které lze zadávat názvem, nebo (pokud ji příkaz má) klávesovou zkratkou. Zde je uvedeno několik základních zkratek pro režimy Windows a Mac OS. Mapování příkazů na zkratky a zpět lze zjistit z menu (Help/Editing). Dokumentace příkazů je v příručce "Editor User Guide", která je k dispozici ve vývojovém prostředí a [na webu](http://www.lispworks.com/documentation/index.html) (je třeba vybrat správnou platformu a verzi).

Pokročilejší uživatele bude zajímat, že mapování klávesových zkratek na příkazy editoru lze libovolně měnit a že lze také programovat nové příkazy.

# **1 Režim Windows**

Režim je k dispozici na počítačích s OS Windows, je třeba ho zapnout v předvolbách LispWorks, panel Environment, podpanel Emulation. Zkratky, které jsou v rámci Windows standardní, neuvádíme.

Klávesa Meta se emuluje stisknutím Ctrl-m.

## **1.1 Zkratky pro příkazový řádek (Listener)**

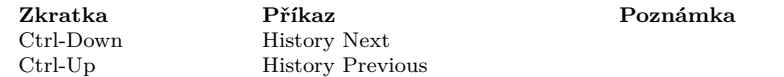

## **1.2 Globální zkratky**

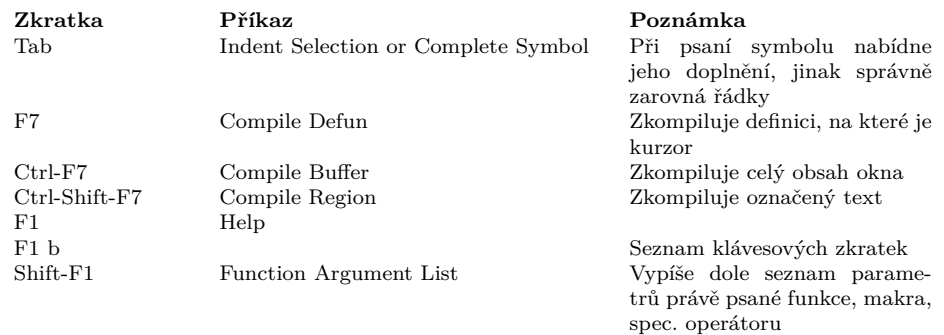

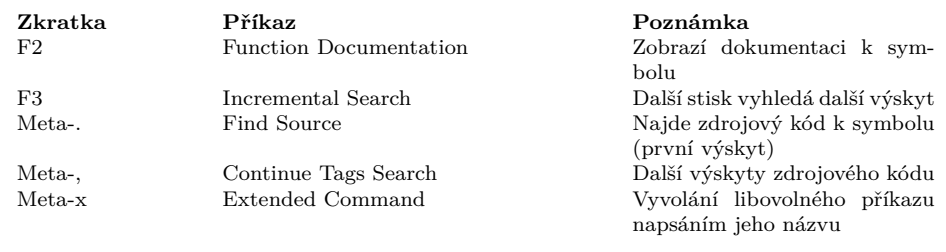

# **2 Režim Mac OS**

Režim je k dispozici na počítačích s Mac OS, je třeba ho zapnout v předvolbách LispWorks, panel Environment, podpanel Emulation. Zkratky, které jsou v rámci Mac OS standardní, neuvádíme.

Klávesu Meta lze v základním nastavení emulovat stisknutím Ctrl-m (toto nastavení lze změnit v předvolbách, ale není to vhodné). Pro některé zkratky to nefunguje, pak je třeba použít klávesu Option (Alt). Je také vhodné vypnout v globálních předvolbách operačního systému zkratky Ctrl-Right a Ctrl-Left.

Poznámka

#### **2.1 Zkratky pro příkazový řádek (Listener)**

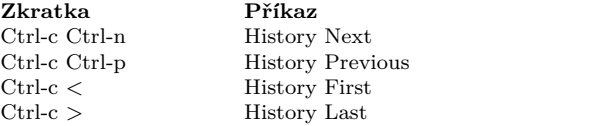

#### **2.1.1 Globální zkratky**

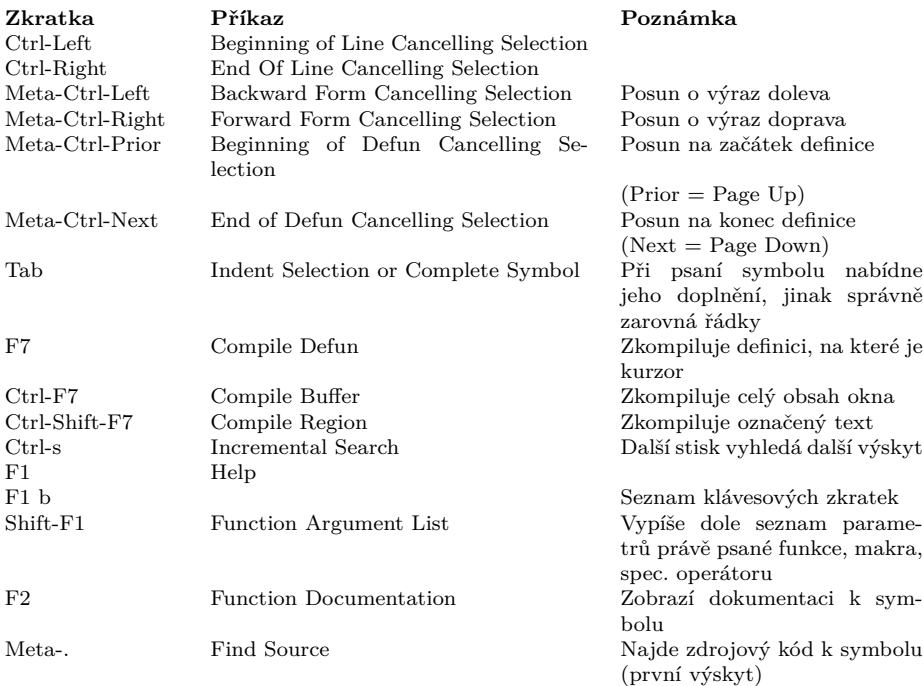

**Zkratka Příkaz Příkaz Poznámka**<br>Meta-, Continue Tags Search Další výskyt Meta-x Extended Command Vyvolání lit

Meta-, Continue Tags Search Další výskyty zdrojového kódu Meta-x Extended Command Vyvolání libovolného příkazu napsáním jeho názvu